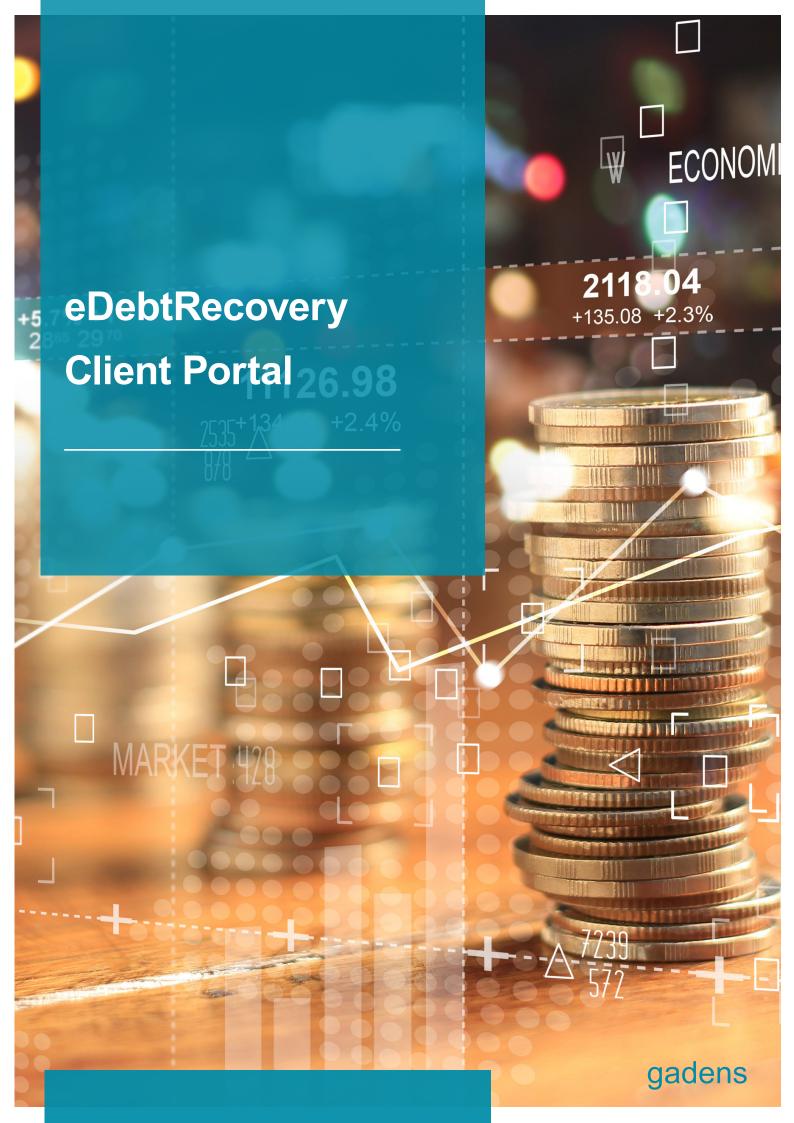

### 1 Features Overview

File Lookup using Client Reference 1, Client Reference 2, Agency File Code, Legal Case Number, Debtor Name, Portfolio, Active/Closed.

#### Viewing a File

- · View File Details including:
  - · Debtor information
  - Arrangement details
  - Debt details
  - Debt Balances
  - Diary Notes
  - · Letters/documents produced and/or images linked to the file
  - Invoice details
  - Debt Ageing
  - · Additional Information
- Send an email to an internal operator
- Add a Diary Notes (including uploading attachments). Notes are "flagged" as being unread to internal operators
- File Print Out (Emailed document showing file details, history)

#### Client Work Queues

- · See files queued by internal operators for Client review
- Respond to internal operators and mark file as "Actioned"

#### New File Entry

- Direct File entry into Collexus on selected portfolio
- Commencement of initial work-flow without internal operator intervention
- · File number given to Client once processing complete

#### Reporting

- Files Referred
- Closed Files
- Active Files
- · Active Files on Arrangements
- · Collections Spin Down Analysis Report
- Payment Listing
- Costs Listing
- Debt/Invoice Listing
- File Aged Balances
- Debtor Aged Profile

# 2 Username and Password Login

- You will have received an email setting out your username and temporary password.
- Go to https://mscollexus.gadens.com/Login.aspx
- You will be presented with the Login screen:

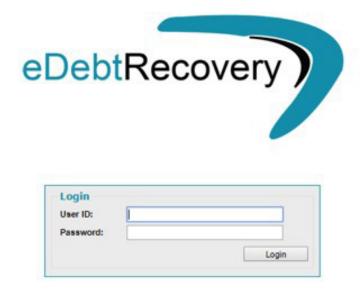

- ▶ Place the cursor in the *User ID*: field and enter your username
- ▶ Place the cursor in the *Password:* field and enter your password as initially supplied (case sensitive).
- ► Then click on *Login*

On initial login, you will be requested to change your password and confirm your new password – the password must be at least 6 characters.

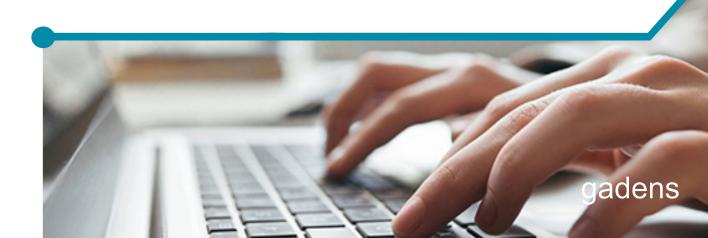

### 3 Main Menu Options

You will be presented with a screen with the below options across the top menu bar:

- Home
- File Enquiry
- File Entry
- Reports
- Change Password

This page presents you with your work queue, which consists of the files that your Account Manager has referred for your action and notation.

If you have any accounts that the account manager requires your instructions on, they will be presented on this screen at initial log in.

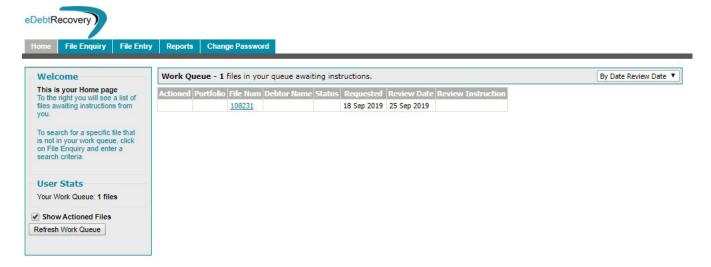

From the work queue, you can action each account that has been referred to you by clicking on the blue hyperlink file number. This will open the account, and display the most recent file notes.

Go to section: 6 Working on the file for an in depth look at what you can do when in the File Display page.

Once you have done what you need to on the file ensure you tick the box as "Actioned" to remove this account from your queue.

Note, to refresh the queue, click on Refresh Work Queue on the left of the log in page.

### 4 File Enquiry

To look up any file you use the File Enquiry Tab - you can use the Search By File fields or List All Active Files:

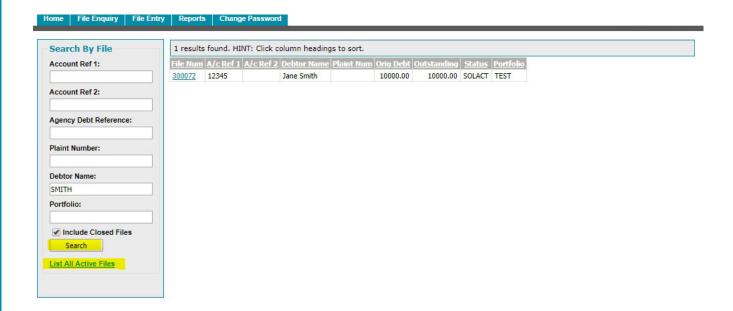

The *File Enquiry* tab gives you the options to search by;

- Account Ref 1: & Account Ref 2: both these numbers refer to your account number
- · Agency Account Reference Agencies file number
- Plaintiff Number number issued by the court if legal action has been taken
- Debtor name
- An option to view all files

This enquiry will display files as selected, you can then click on the *File Number* (blue hyperlink on left of "Results Found") to further display the particular file that you require.

You can then action by adding a note or reading the file notes already on file (See section: 6 Working on the file).

Any notes entered will be processed and forwarded to the Account Operator for action.

# 5 File Entry

Click on here to enter details of new file – you can add multiple Debtors:

| ome   File Enquiry   File Er                                                                                                    | ntry Reports  | Change Password  | 4                                                                                                    |                          |
|----------------------------------------------------------------------------------------------------|---------------|------------------|----------------------------------------------------------------------------------------------------|--------------------------|
| e Entry                                                                                                    |               |                  |                                                                                                    |                          |
|                                                                                                    |               | Client           |                                                                                                    | Action                   |
| Client Portfolio Code:<br>Your Reference 1:                                                                                                    | TEST CLIENT ▼ |                  | Initial Action Required:                                                                                                    | •                        |
| Your Reference 2:                                                                                                    |               | 7/3              |                                                                                                    |                          |
|                                                                                                    |               |                  |                                                                                                    | Deb                      |
| Date Of Debt (dd/mm/yyyy):                                                                                                    |               |                  |                                                                                                    |                          |
| and Date Of Debt (dd/mm/yyyy):                                                                                                    |               |                  |                                                                                                    |                          |
| nvoice Number:                                                                                                    | -             |                  |                                                                                                    |                          |
| Original Debt Amount:                                                                                                    | -             |                  |                                                                                                    |                          |
| ile Description:                                                                                                    |               |                  |                                                                                                    |                          |
|                                                                                                    |               |                  |                                                                                                    | ,                        |
|                                                                                                    | 25 90         | ebtor 1 Details  |                                                                                                    | Debtor 1 Contact Numbers |
|                                                                                                    | Company ▼     | ebtor 1 Details  | Phone Number - Business:                                                                                                    | Debtor 1 Contact Numbers |
|                                                                                                    | 25 90         | ebtor 1 Details  | Phone Number - Home:                                                                                                    | Debtor 1 Contact Numbers |
| Company Name:                                                                                                    | 25 90         | ebtor 1 Details  | Phone Number - Home:<br>Phone Number - Mobile:                                                                                                    | Debtor 1 Contact Numbers |
| ompany Name:<br>ontact Name:                                                                                                    | 25 90         | ebtor 1 Details  | Phone Number - Home:                                                                                                    | Debtor 1 Contact Numbers |
| Company Name:<br>Contact Name:<br>Frading Name:                                                                                                    | 25 90         | ebtor 1 Details  | Phone Number - Home:<br>Phone Number - Mobile:                                                                                                    | Debtor 1 Contact Numbers |
| company Name:<br>Contact Name:<br>rading Name:<br>ICN/Company Number:                                                                                                    | 25 90         | Debtor 1 Details | Phone Number - Home:<br>Phone Number - Mobile:                                                                                                    |                          |
| company Name: contact Name: rading Name: CN/Company Number: ate Of Birth (dd/mm/yyyy):                                                                                                    | 25 90         |                  | Phone Number - Home:<br>Phone Number - Mobile:<br>Phone Number - Fax:                                                                                               |                          |
| ompany Name: ontact Name: ading Name: CN/Company Number: ate Of Birth (dd/mm/yyyy):                                                                                                    | 25 90         |                  | Phone Number - Home: Phone Number - Mobile: Phone Number - Fax:  Postal Address Line 1: Postal Address Line 2: Postal Address Line 3:                               |                          |
| ompany Name: ontact Name: rading Name: CN/Company Number: ale Of Birth (dd/mm/yyyy):                                                                                                    | Company 🔻     |                  | Phone Number - Home: Phone Number - Mobile: Phone Number - Fax:  Postal Address Line 1: Postal Address Line 2:                                                      |                          |
| company Name:  contact Name:  rading Name:  cCN/Company Number:  oate Of Birth (dd/mm/yyyy):  mail Address:                                                                                             | Company 🔻     |                  | Phone Number - Home: Phone Number - Mobile: Phone Number - Fax:  Postal Address Line 1: Postal Address Line 2: Postal Address Line 3: City/Suburb: State:           |                          |
| company Name:  contact Name: rading Name: cCN/Company Number: oate Of Birth (dd/mm/yyyy): cmail Address:                                                                                                | Company 🔻     |                  | Phone Number - Home: Phone Number - Mobile: Phone Number - Fax:  Postal Address Line 1: Postal Address Line 2: Postal Address Line 3: City/Suburb:                  |                          |
| Company Name: Contact Name: Frading Name: CON/Company Number: Date Of Birth (dd/mm/yyyy): Email Address: Street Address Line 1: Street Address Line 2:                                                  | Company 🔻     |                  | Phone Number - Home: Phone Number - Mobile: Phone Number - Fax:  Postal Address Line 1: Postal Address Line 2: Postal Address Line 3: City/Suburb: State:           |                          |
| Company Name: Contact Name: Frading Name: ACN/Company Number: Date Of Birth (dd/mm/yyyy): Email Address: Street Address Line 1: Street Address Line 2: Street Address Line 3: City/Suburb:              | Company 🔻     |                  | Phone Number - Home: Phone Number - Mobile: Phone Number - Fax:  Postal Address Line 1: Postal Address Line 2: Postal Address Line 3: City/Suburb: State: Postcode: | Postal Address           |
| Legal Type (Please select): Company Name: Contact Name: Trading Name: ACNI/Company Number: Date Of Birth (dd/mm/yyyy): Email Address: Street Address Line 1: Street Address Line 3: City/Suburb: State: | Company 🔻     |                  | Phone Number - Home: Phone Number - Mobile: Phone Number - Fax:  Postal Address Line 1: Postal Address Line 2: Postal Address Line 3: City/Suburb: State: Postcode: |                          |

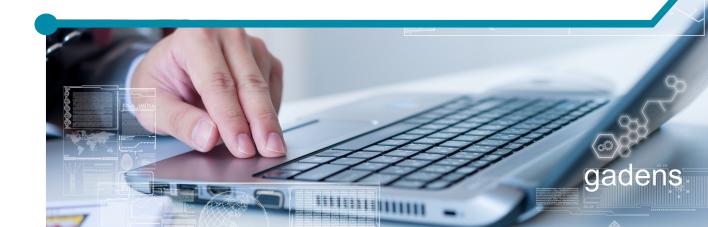

# 6 Working on the file

Once you have the current file open, you can view the recent actions on the file, and see the actions of the Account Manager or Operator.

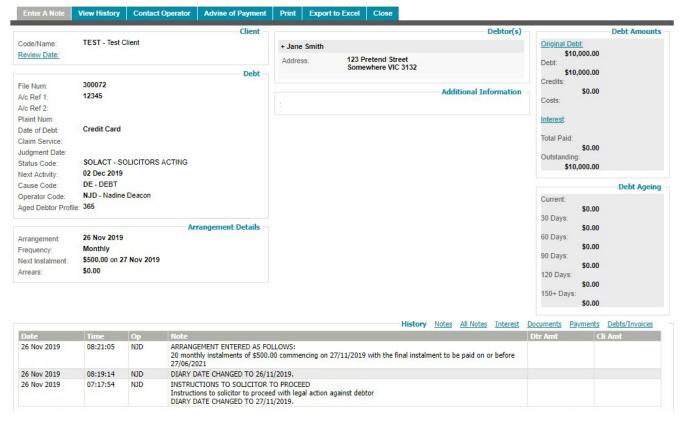

The menu across the top now gives you various options including:

• Enter a Note – At this point you can enter a note which is then forwarded to the Account Manager for action on their review list. It is here that you can upload documents.

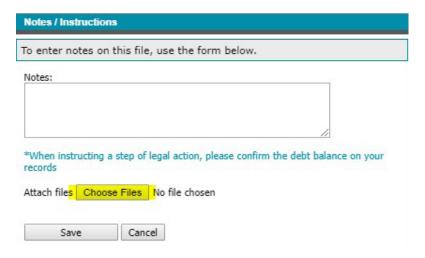

- View History Shows the history of the file in greater detail.
- Contact Operator Sends an email to the Account Manager, however, the notes option is preferable.

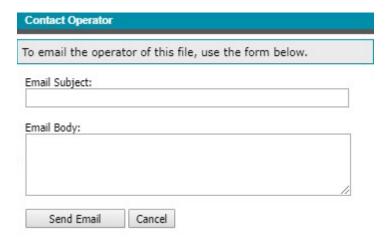

Advise of Payment – Used if you have received a direct payment.

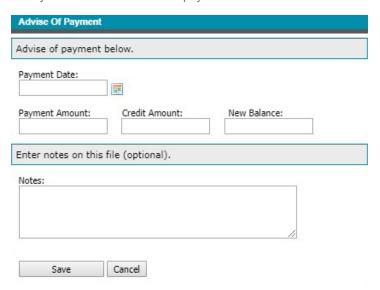

- **Print** Options to print the file.
- Export to Excel Allows you to export the file to Excel.
- Close Will close that window and return you to the previous page.

The menu along the bottom also gives you various options:

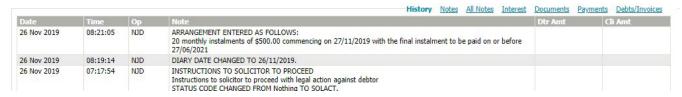

- History
- Notes
- Interest Shows interest listed on the file.
- Documents Here is where all documents uploaded by you or by the Operator can be accessed.

# 7 Reports

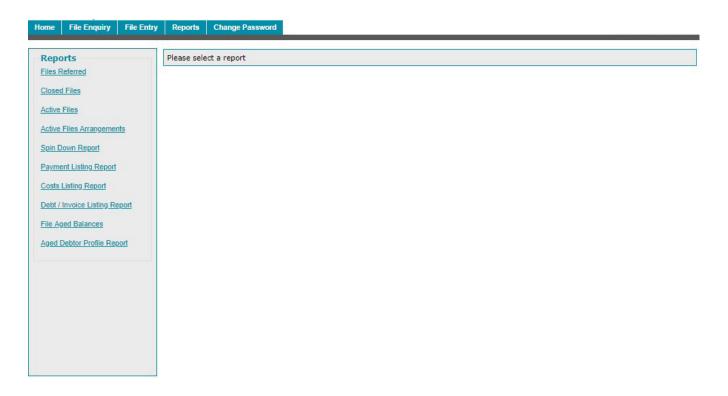

To run the report, click on the report name and input criteria will appear for you to select:

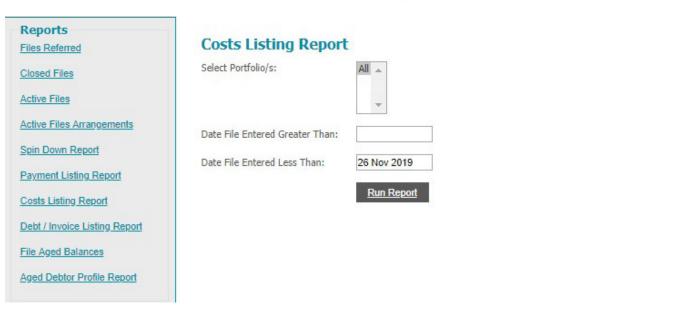

These reports are reasonably self-explanatory. Each report offers options in regard to start and finish dates, as well as which portfolio to report on if you have more than one.

All reports have the option to be exported to a CSV file, to Excel or to be printed.

### 8 Examples of Reports

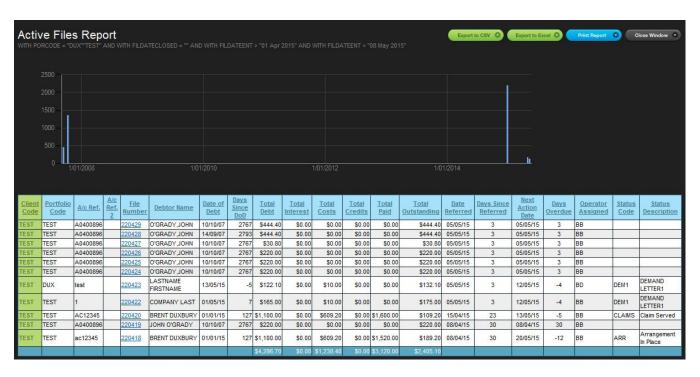

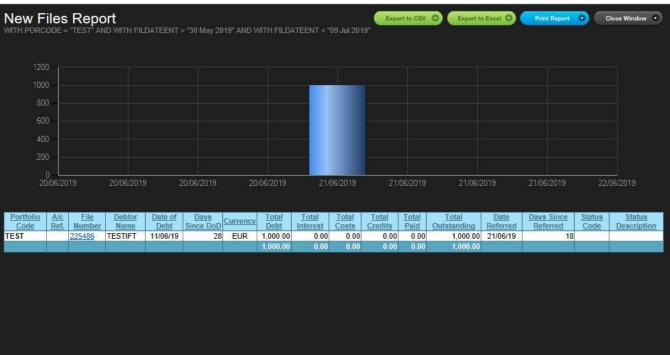

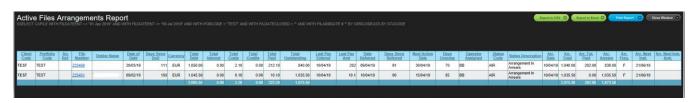

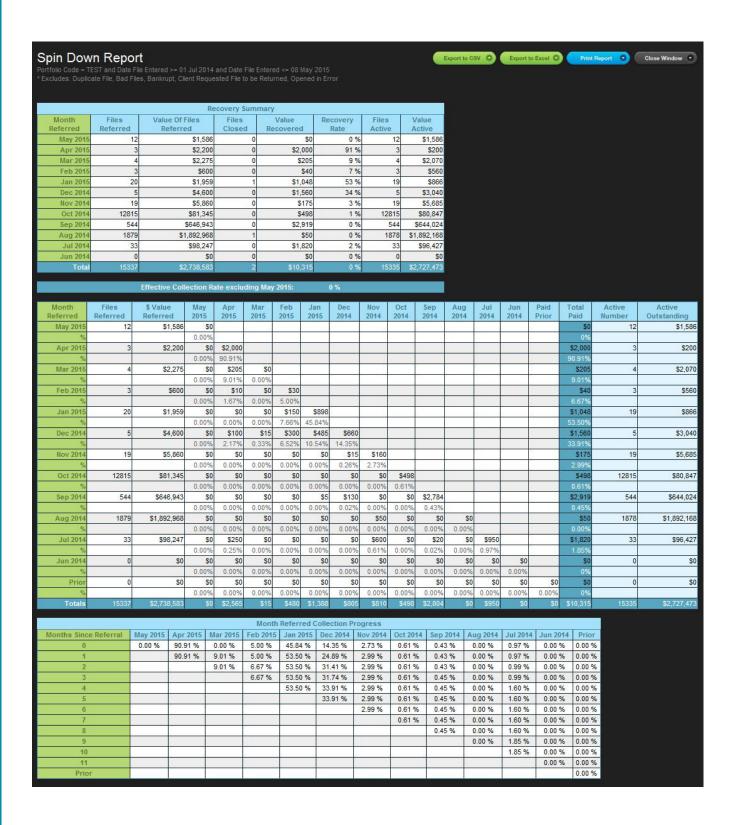

# 9 Change Password

This allows you to change your current password at any given time.

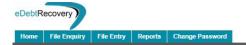

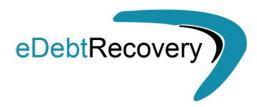

| Current Password: |                 |
|-------------------|-----------------|
| New Password:     |                 |
| Repeat Password:  |                 |
|                   | Update Password |

# 10 Logout

Click on this menu item to log out of the Client Portal screen.

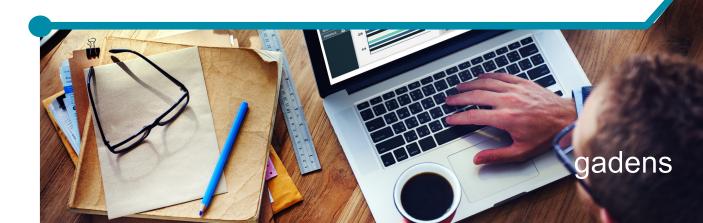

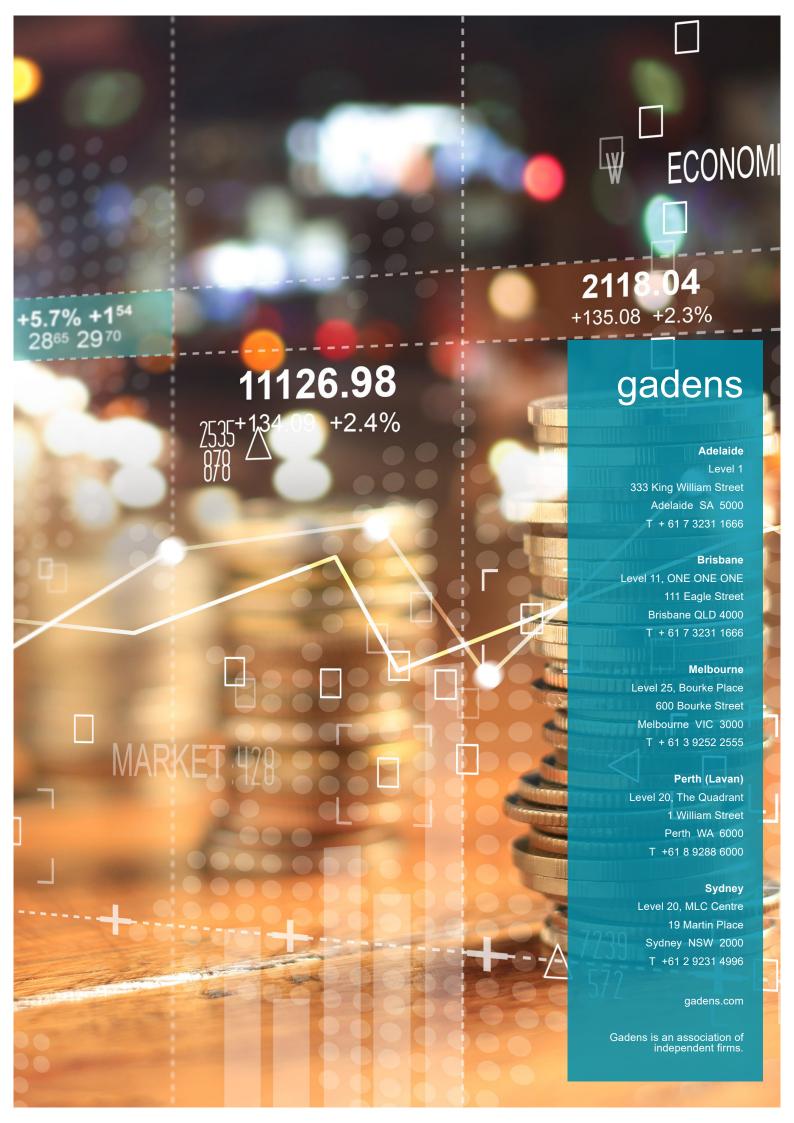